# WebLogic 12c部署Smartbi

V8.5及以上版本,由于跨库查询功能需要用到jdk1.8,所以如果需要使用该功能的话,必须将 JDK版本更新为1.8;中间件支持1.8的最低版本情况:Tomcat 7 , WebLogic 12.1.3, Websphere 8.5.5.9

### <span id="page-0-0"></span>设置java虚拟机参数

在部署smartbi到 [Weblogic](http://baike.baidu.com/view/23694.htm) 应用服务器之前,需要先设置 Weblogic 环境变量。

在<weblogic\_domain>\bin\setDomainEnv.cmd\setDomainEnv.sh

中增加 Java 虚拟机配置, 建议安装64位WebLogic, 最大Java内存设置8G以上。

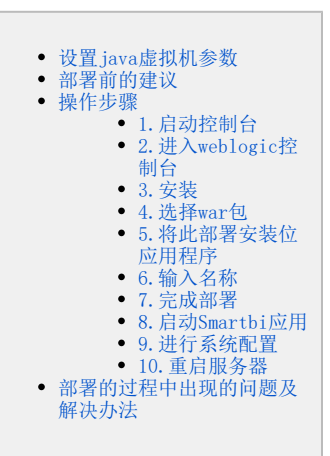

#### Windows环境

set JAVA\_OPTIONS=%JAVA\_OPTIONS% -Dfile.encoding=GBK\_-Duser.region=CN\_-Duser.language=zh -Djava.awt. headless=true -XX:MetaspaceSize=512m -XX:MaxMetaspaceSize=512m -XX:-OmitStackTraceInFastThrow -XX: +HeapDumpOnOutOfMemoryError

#### Linux环境

JAVA\_OPTIONS="\$JAVA\_OPTIONS -Dfile.encoding=GBK -Duser.region=CN -Duser.language=zh -Djava.awt.headless=true -XX:MetaspaceSize=512m -XX:MaxMetaspaceSize=512m -XX:-OmitStackTraceInFastThrow -XX: +HeapDumpOnOutOfMemoryError"

#### 修改setDomainEnv.sh 的内存大小:

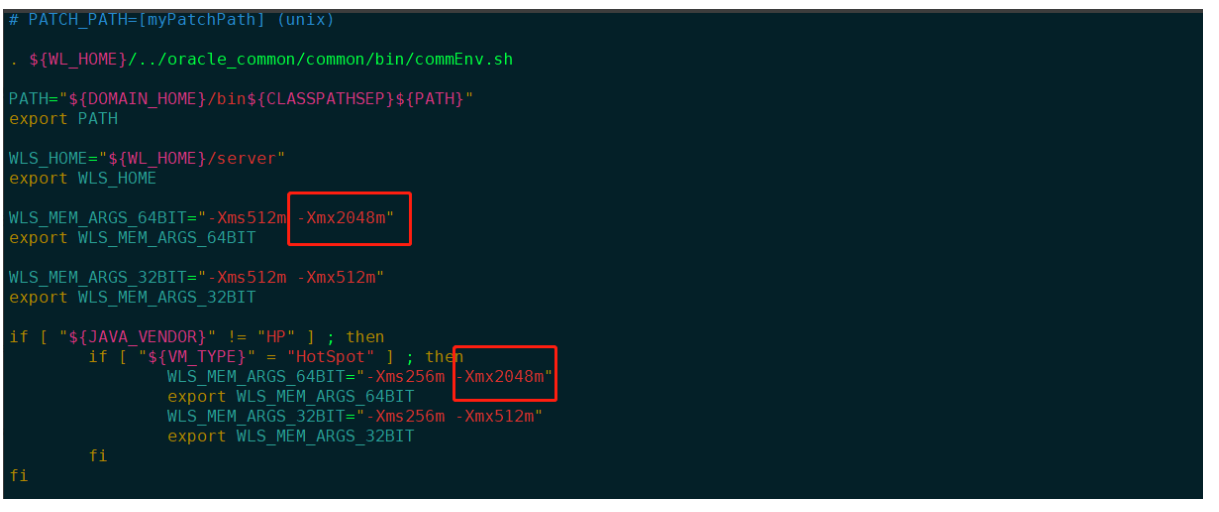

Weblogic 12.2.1.3.0版本由于安全问题, 默认禁用了rmi协议, 可以通过在启动脚本中增加 -Dweblogic.oif.serialFilterScope=weblogic Δ 参数来配置smartbi集群。

Weblogic 12.2.1.4.0版本由于安全问题, 默认禁用了rmi协议, 可以通过在启动脚本中增加 -Dweblogic.oif.serialFilter=java.rmi. server.\* 参数来配置smartbi集群。

weblogic12.2.1.4.0版本部署smartbi集群的jvm参数:

Δ

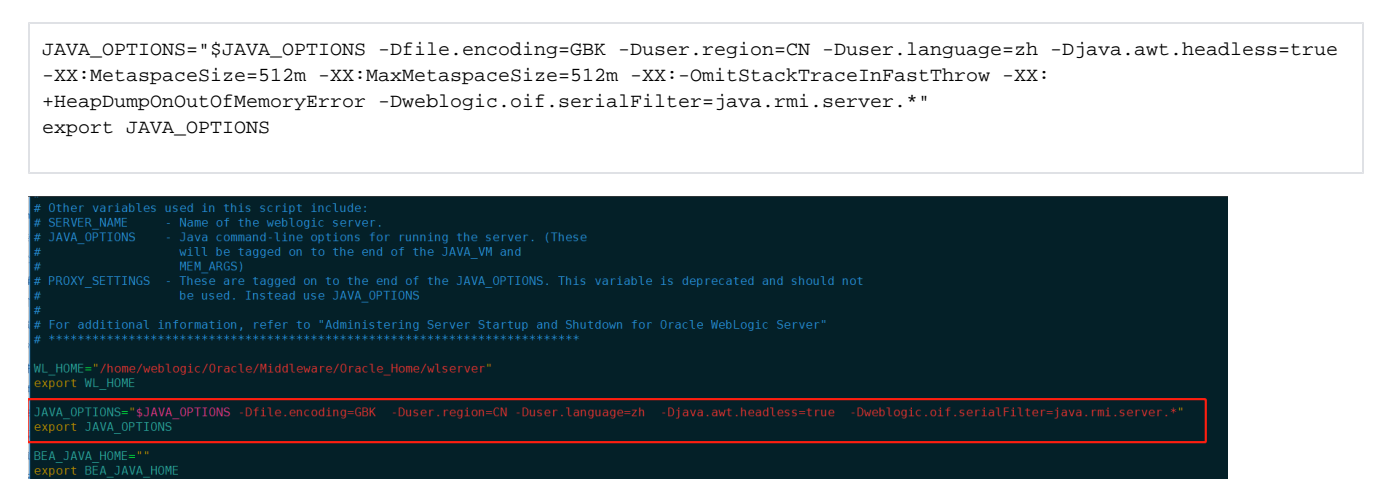

#### 可在启动weblogic的时候确认修改参数是否生效:

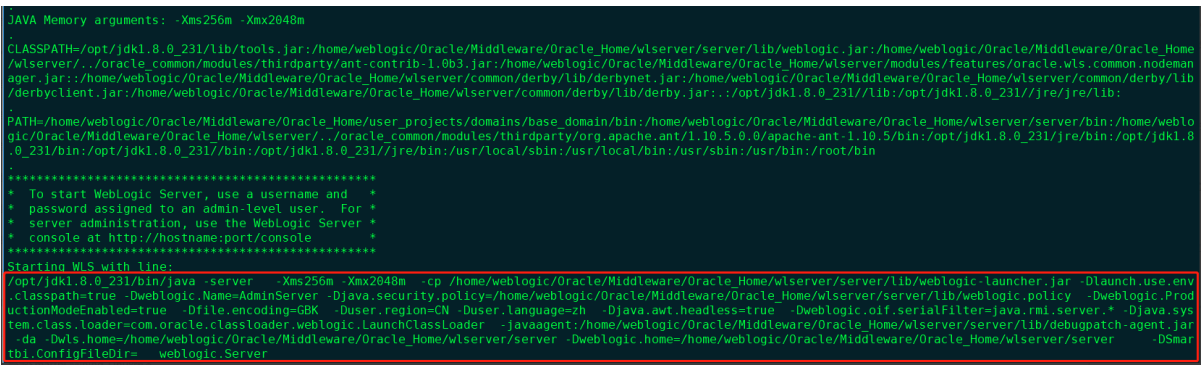

# <span id="page-1-0"></span>部署前的建议

在weblogic上部署的时候把【smartbi.war/ WEB-INF/lib】目录中的"xmlbeans-3.0.0.jar 、wstx-asl-3.2.4.jar、cglib-nodep-2.1\_3.jar包" 删 掉。

### <span id="page-1-1"></span>操作步骤

#### <span id="page-1-2"></span>1.启动控制台

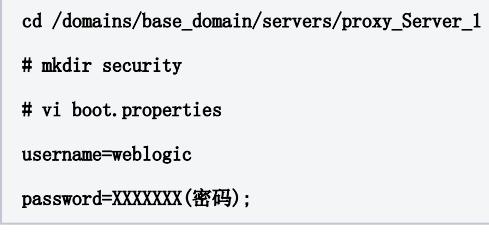

之后

```
nohup ./startWeblogic.sh &
```
#### <span id="page-1-3"></span>2.进入weblogic控制台

进入weblogic控制台: http://localhost:7001/console ,点击【配置应用程序】

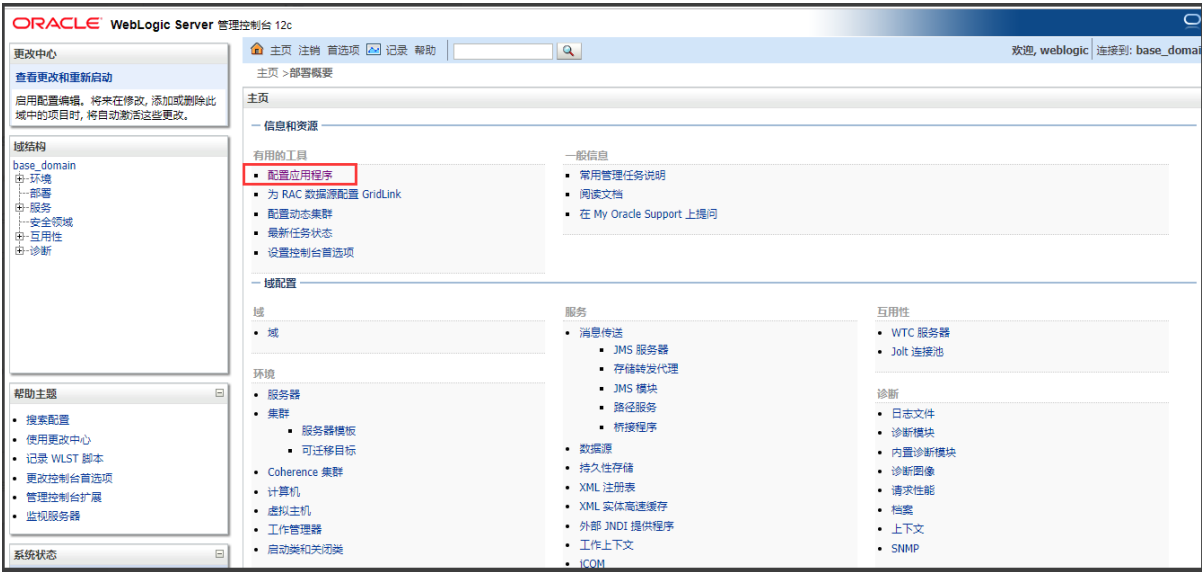

# <span id="page-2-0"></span>3.安装

点击左侧的部署按钮,进入部署界面,点击 安装 按钮。

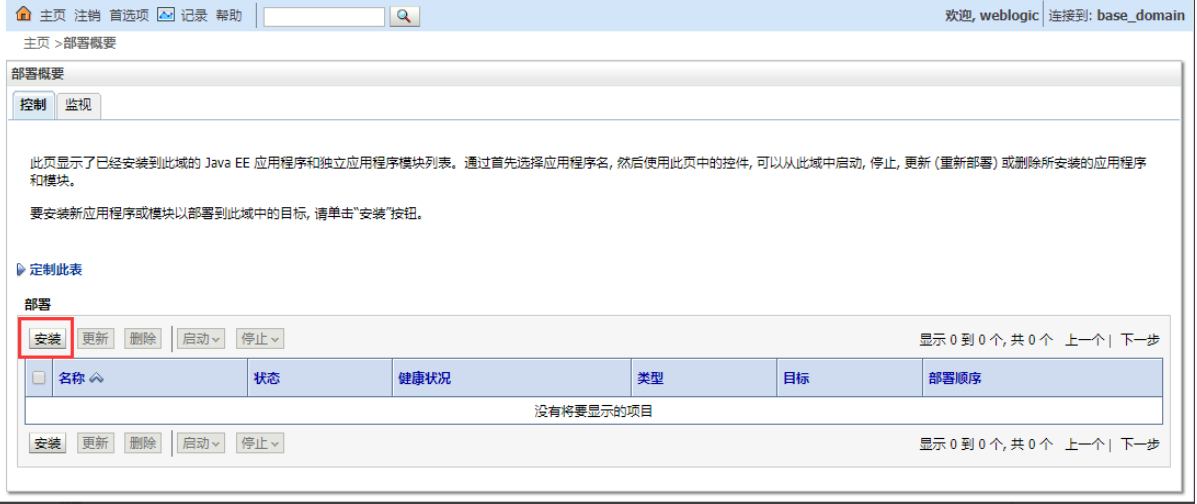

# <span id="page-2-1"></span>4.选择war包

选择smartbi.war包,下一步。

<span id="page-2-2"></span>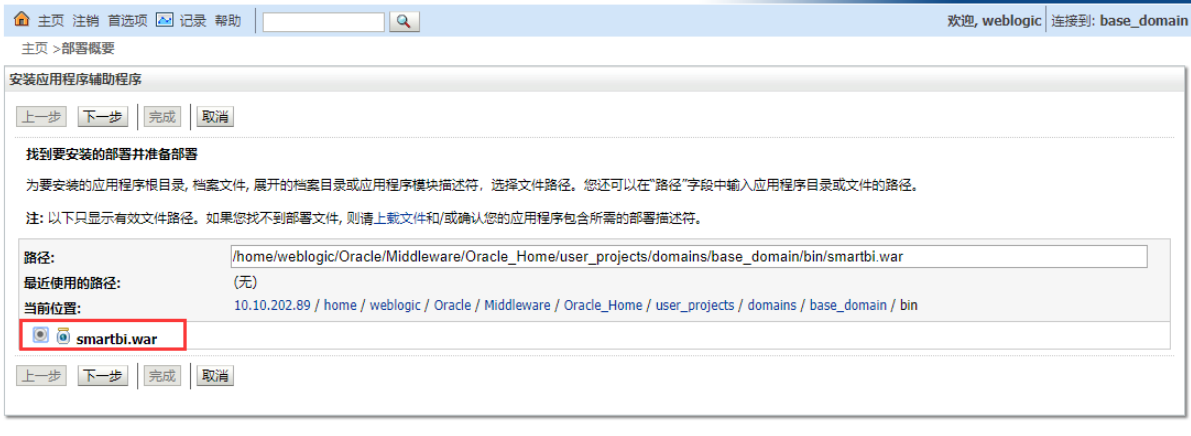

# 5.将此部署安装位应用程序

选择:将此部署安装位应用程序,下一步。

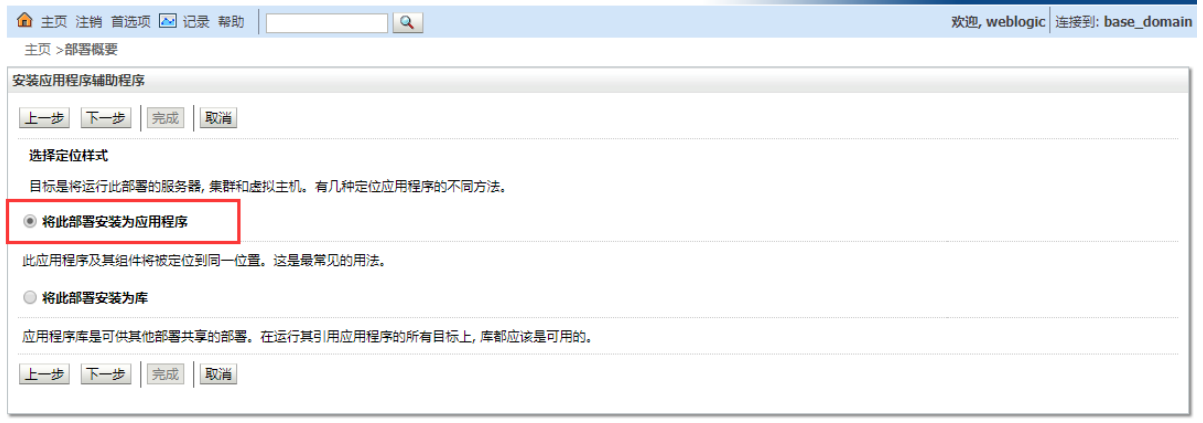

# <span id="page-3-0"></span>6.输入名称

输入名称:smartbi,其它不做任何的改变,下一步。

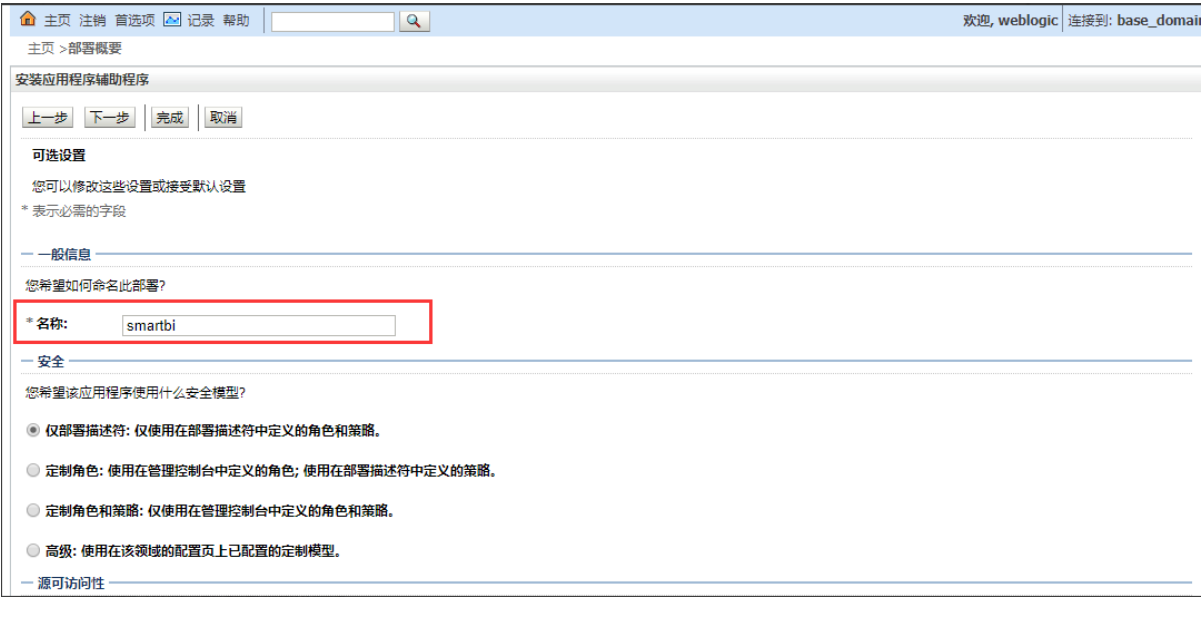

# <span id="page-3-1"></span>7.完成部署

点击 完成 按钮,等待部署完成,后点击 保存 按钮,会自动启动程序。

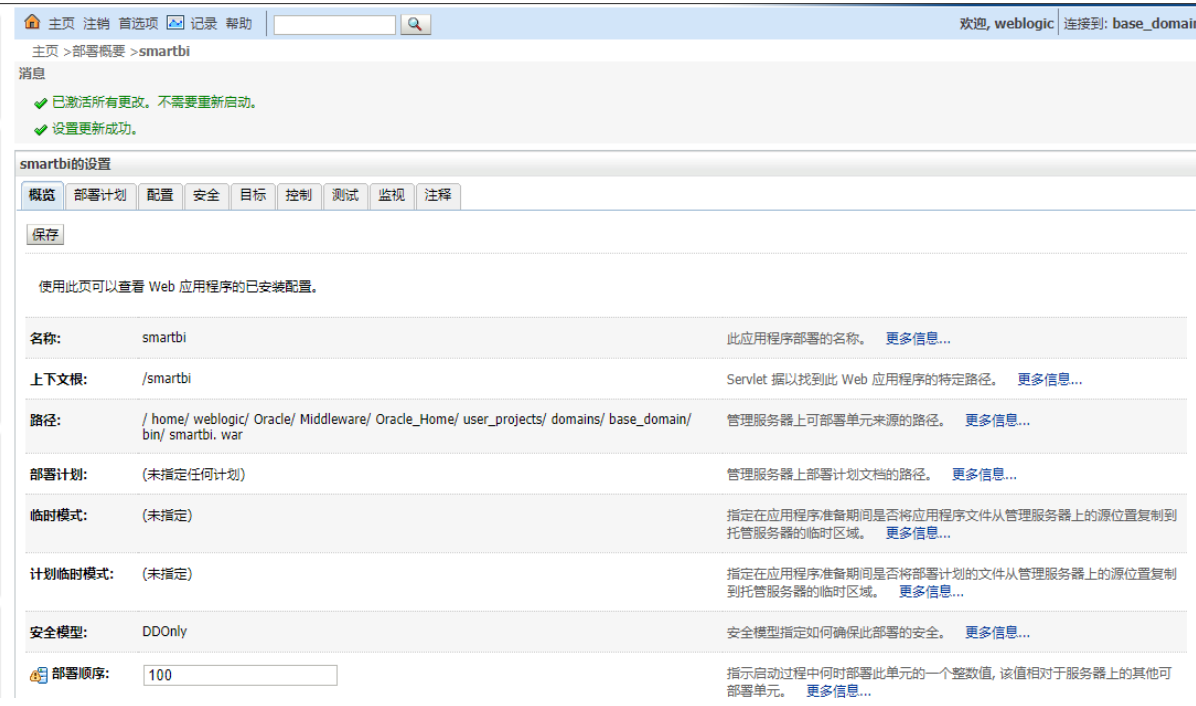

### <span id="page-4-0"></span>8.启动Smartbi应用

也可以回到部署页面,启动smartbi应用。

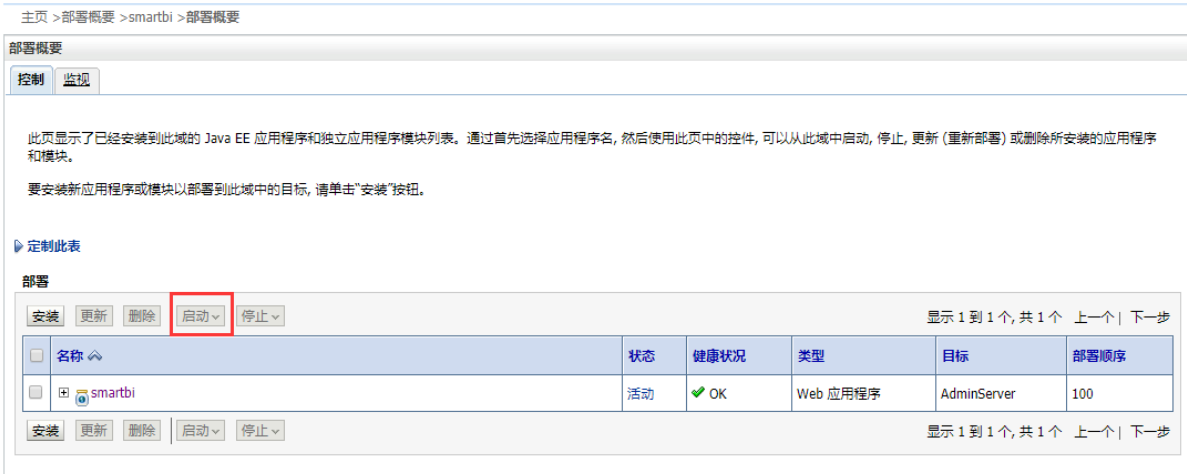

### <span id="page-4-1"></span>9.进行系统配置

登录Smartbi配置页面: http://localhost:7001/smartbi/vision/config.jsp, 设置知识库信息, 上传License文件, 具体操作请参考 [配置Smartbi](https://history.wiki.smartbi.com.cn/pages/viewpage.action?pageId=55840403)。

#### <span id="page-4-2"></span>10.重启服务器

配置完知识库信息,重新启动smartbi,进入登陆页面:http://localhost:7001/smartbi/vision/index.jsp。

### <span id="page-4-3"></span>部署的过程中出现的问题及解决办法

1、问题: Smartbi 在部署到Weblogic应用服务器上时, 如果出现部署不上, 或者部署之后启动应用时出现WstxIOException或XMLInputFactory之类的错 误提示。

**解决方案:** 请删除smartbi.war/ WEB-INF/lib目录中的geronimo-stax-api\_1.0\_spec-1.0.1.jar和wstx-asl-3.2.4.jar两个jar包,然后再重新部署。

2、**问题:** 如果部署后可以正常使用,但是在"恢复知识库"过程中报错,日志中出现 Caused by: java.lang.ClassCastException: com.ctc.wstx. stax.WstxEventFactory cannot be cast to javax.xml.stream.XMLEventFactory 这样的错误。

解决方案: 请删除smartbi.war/ WEB-INF/lib目录中的geronimo-stax-api\_1.0\_spec-1.0.1.jar和wstx-asl-3.2.4.jar两个 jar包, 然后再重新部署。

3、问题:Smartbi 部署后启动过程中如果出现Caused by: org.hibernate.DuplicateMappingException: Duplicate query mapping ResourceTreeNode.getAllRoots这样的错误。

解决方案: 请尝试删除smartbi.war/ WEB-INF/lib目录中的xercesImpl-2.9.1.jar 包, 然后再重新部署。

4、问题:Smartbi 部署后启动过程中如果出现Caused By: java.lang.ClassCastException: net.sf.cglib.proxy. Enhancer\$EnhancerKey\$\$KeyFactoryByCGLIB\$\$71c0a23 cannot be cast to net.sf.cglib.core.KeyFactory这样的错误。

解决方案: 请尝试删除smartbi.war/ WEB-INF/lib目录中的cglib-nodep-2.1\_3.jar包, 然后再重新部署。

5、问题:Smartbi 部署后启动过程中如果出现Caused by: java.lang.ClassCastException: weblogic.xml.jaxp.RegistrySAXTransformerFactory cannot be cast to javax.xml.transform.TransformerFactory、或者Caused by: java.lang.ClassCastException: weblogic.xml.jaxp. RegistryDocumentBuilderFactory cannot be cast to javax.xml.parsers.DocumentBuilderFactory这样的错误。

解决方案: 请尝试删除smartbi.war/ WEB-INF/lib目录中的xml-apis-1.4.01.jar, xmlbeans-3.0.0.jar包, 然后再重新部署。

6、问题: Smartbi 部署后启动过程中如果出现User defined listener smartbi.extension.spring.SmartbiContextLoaderListener failed: XML错 误. XML这样的错误。

解决方案: 请按下面的步骤操作:

- 1)停止weblogic服务器;
- 2)删除<smarti domain>\smartbi-config.xml, (<smarti domain>指的是smartbi部署的域);
- 3)启动weblogic,重新登录http://localhost:7001/smartbi/config进行配置;
- 4)类冲突后,重新部署步骤。

7、问题:Smartbi 部署后excel导入如果出现org.apache.commons.fileupload.disk.DiskFileItem cannot be cast to org.apache.commons. fileupload.FileItem这样的错误。

解决方案: 请尝试删除smartbi.war/ WEB-INF/lib目录中的common-fileupload.1.3.3.jar包, 然后再重新部署。

- 8、问题: 如出现上面的类冲突的情况。
- 解决方案:请按下面步骤操作:
- 1)在控制台中卸载已经部署好的smartbi应用;
- 2)停止weblogic服务;
- 3) 在smartbiwar包中删除冲突的jar;
- 4)删除<smartbi\_domain>\servers\Adminserver\tmp中的所有文件;
- 5)启动weblogic服务;
- 6)按照上面的步骤重新部署并启动smartbi。
- 9、问题: 部署过程中, 如果出现以下截图错误信息:

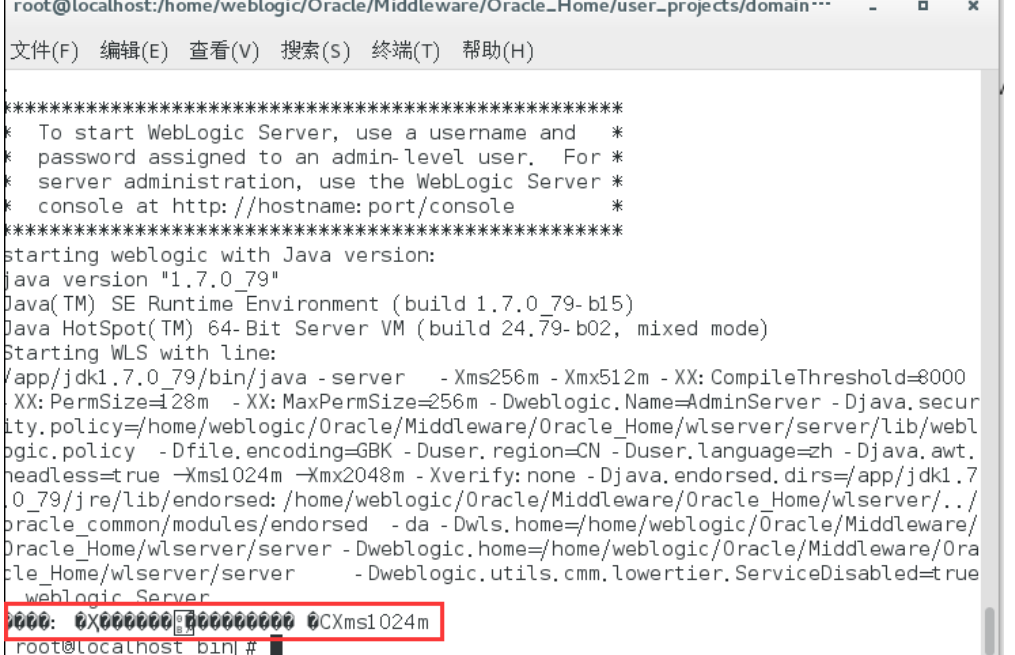

**解决方案:**由于第一步骤设置java虚拟机参数时,直接将wiki中的编码复制到Linux环境中,导致编码不对,无法识别。通过手工输入后,重新启动服务 器正常启动。